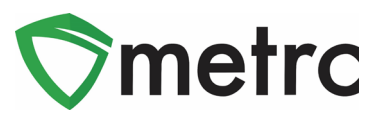

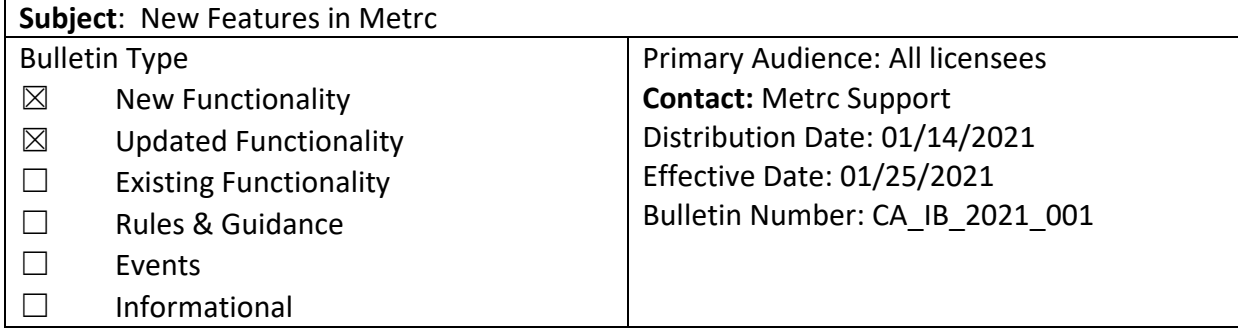

This bulletin provides information on the latest enhancements to Metrc, which are listed below and will become effective on January 25, 2021.

- I. Destroy Flowering Plants
- II. Optional Location Requirements for Plants Changing Growth Phase
- III. New Source Production Batch Column

Descriptions of these upcoming changes are provided on the following pages.

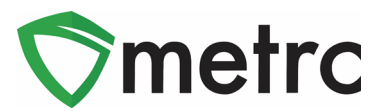

### **I. Updated Feature: Destroy Flowering Plants**

When recording the destruction of flowering plants, users will be required to capture information related to the waste produced by those destroyed plants, mirroring the information that a user is currently required to record for live plant waste using the *Report Waste* button.

The new information required on the *Destroy Flowering Plants* window is as follows:

- Waste Method Available options are *Compost*, *Self-Hauler*, and *Waste-Hauler*.
- Material Mixed This is a free form field to indicate what the wasted material was mixed with.
- Waste Weight This is the weight recorded for the destroyed plant.
- Waste Weight Unit of Measure This is the unit of measure used for the waste weight.
- Waste Reason Please see the *Metrc California Supplemental Guide* for a list of Waste Reasons.
- Note A note is required to explain the reason for the destruction.

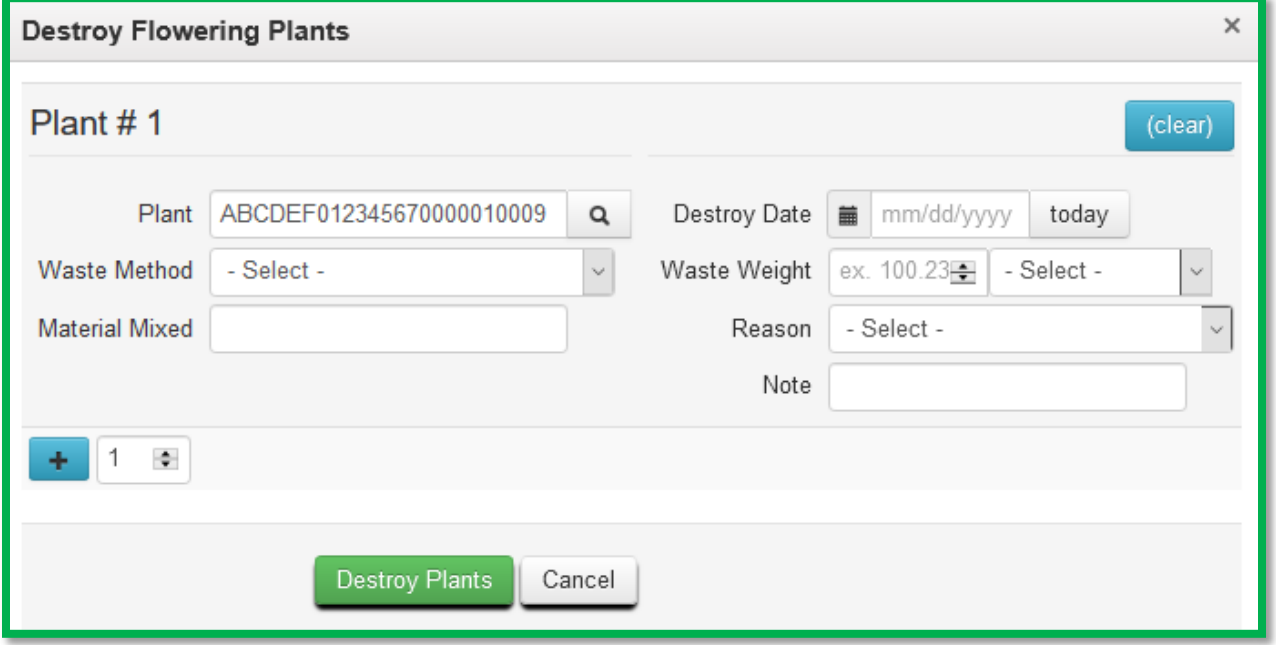

**Figure 1: Updated Destroy Plants Action Window**

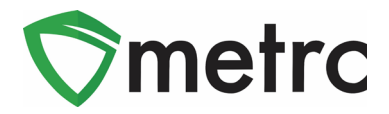

The CSV Import functionality for Destroyed Plants will be updated to match the changes described above. The *CSV Formatting Guide* will be updated to reflect this change in the near future. In the meantime, the on-page CSV formatting information can be referenced, as shown in **[Figure 2](#page-2-0)** below.

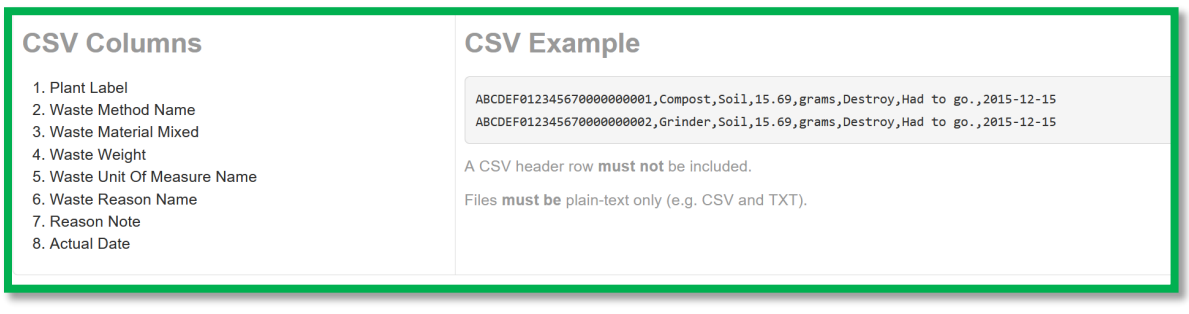

**Figure 2: Updated CSV Import for Destroyed Plants**

# <span id="page-2-0"></span>**II: New Feature: Optional Location Entry When Changing the Growth Phase**

Currently, when changing the growth phase of an immature plant(s) in a plant batch, a *New Location* is required to be selected. With the upcoming change, the *New Location* field will be optional on the *Change Immature Plants Growth Phase* window, as shown in **[Figure 3](#page-2-1)** below. If the plant is not being relocated, then a *New Location* is not required to be selected, and the location currently assigned to the plant batch will be associated to the flowering plant(s).

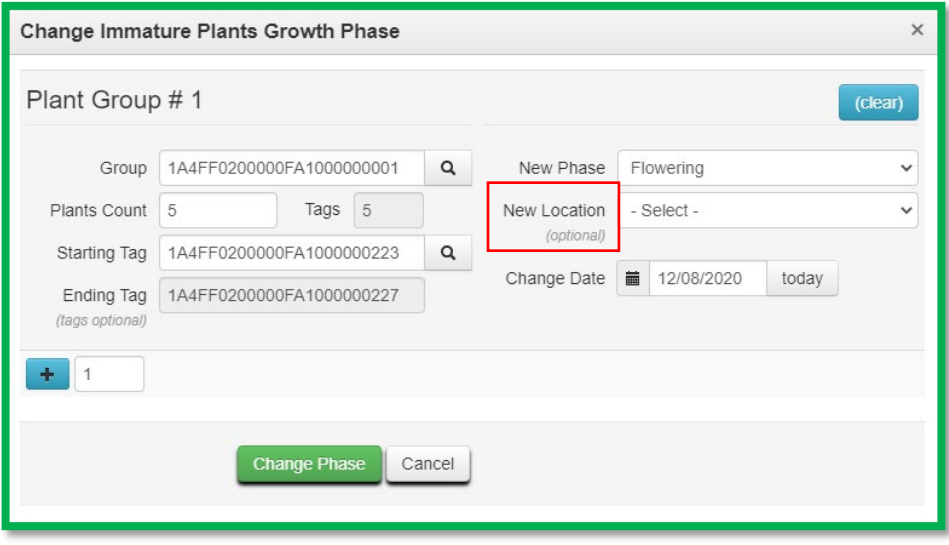

**Figure 3: Change Immature Plants Growth Phase**

<span id="page-2-1"></span>Currently this change is limited to only growth phase changes recorded through the Metrc web application, but there are plans to implement the same change in the CSV Import in the near future.

© Metrc LLC, 2021 Page 3 | 5

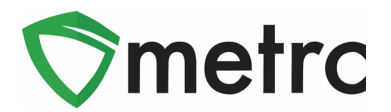

### **III. New Data Available: Source Production Batch Information**

When a new package is created and identified as a *Production Batch*, Metrc requires that a *Production Batch No.* be entered. When that package is then displayed on the *Packages* grid, users are able to view the *Production Batch No.* in the *P.B. No.* column. Prior to January 25, 2021, if a package was repackaged from a production batch but is not itself a production batch, the *Production Batch No.* does not carry over to the new package, the *P.B. No.* column is blank, and it may not be clear what production batch number the package was derived from.

On January 25, 2021, a new *Source Production Batch* column will be added to the *Packages* grid that identifies the *Production Batch No.* from which a non-production batch package was derived.

In the example shown in **[Figure 4,](#page-3-0)** package 70 was repacked from package 69, so the *Source Production Batch* field for package 70 carried over the *Production Batch No.* from package 69.

| Tag                           | Src, H's<br>$\ddot{\cdot}$           | Src. Pkg's               | Item                     | Category                  | Quantity<br>$\ddot{\cdot}$ | P.B. No.<br>$\ddot{\cdot}$                | Stg, P.B.                                 | Lab Testing |
|-------------------------------|--------------------------------------|--------------------------|--------------------------|---------------------------|----------------------------|-------------------------------------------|-------------------------------------------|-------------|
| Q ## 1A4FF0300000E15000000069 | 2020-08-17-<br>Harvest Room<br>B-H   | 1A4FF0300000E15000000068 | Burnt<br><b>Brownies</b> | Edible (weight -<br>each) | 50 ea                      | PB Burnt<br><b>Brownies</b><br>2020-12-08 |                                           | TestPassed  |
| Q # 1A4FF0300000E15000000070  | 2020-08-17-<br>Harvest Room<br>$B-H$ | 1A4FF0300000E15000000069 | Burnt<br><b>Brownies</b> | Edible (weight -<br>each) | 25 ea                      |                                           | PB Burnt<br><b>Brownies</b><br>2020-12-08 | TestPassed  |

**Figure 4: Source Production Batch on Packages Grid**

<span id="page-3-0"></span>In the example shown in **[Figure 5,](#page-3-1)** package 671 was the Test Sample package created for regulatory compliance testing when the distributor licensee selected package 48 and then clicked the *Submit for Testing* button. The *Source Production Batch* field for package 671 carried over the *Production Batch No.* from package 48.

| Tag $†$                      | Src. H's                             | Src. Pkg's               | ÷<br>Item                       | $\vdots$<br>Category      | $\mathbf{H}$<br>Quantity | P.B. No.<br>$\ddot{z}$               | Src. P.B.                            | Lab Testing         |
|------------------------------|--------------------------------------|--------------------------|---------------------------------|---------------------------|--------------------------|--------------------------------------|--------------------------------------|---------------------|
| Q # 1A4FF0300000E15000000048 | 2020-07-20-<br>Harvest Room<br>C-H   | 1A4FF0300000E15000000043 | Yabba<br>Dabba<br>Doo<br>Coffee | Edible (weight -<br>each) | 4,999 ea                 | PB Yabba Doo<br>Coffee<br>2020-01-08 |                                      | SubmittedForTesting |
| Q 144FF0300000E1A000000671   | 2020-07-20-<br>Harvest Room<br>$C-H$ | 1A4FF0300000E15000000048 | Yabba<br>Dabba<br>Doo<br>Coffee | Edible (weight -<br>each) | ea                       |                                      | PB Yabba Doo<br>Coffee<br>2020-01-08 | SubmittedForTesting |

<span id="page-3-1"></span>**Figure 5: Source Production Batch on Test Sample Taken from a Production Batch**

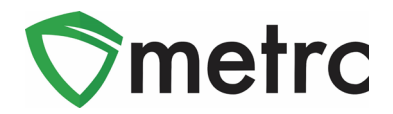

The *Source Production Batch* column does not display for user view by default, but it can be added to the grid by changing the column settings on the grid as shown in **[Figure 6](#page-4-0)** below.

| <b>Packages</b>                                         |                                                                                                    | <b>Market Market</b><br>Src.Pkg's   |
|---------------------------------------------------------|----------------------------------------------------------------------------------------------------|-------------------------------------|
| On Hold<br>Active<br>Inactive                           | In Transit                                                                                                    | $\sqrt{ }$ Item<br>$\Box$ Item From |
| Remediate<br>New Packages                               | New Transfer<br>Adjust<br>Donation -<br><b>Change Notes</b><br>Finish<br>Change Items                                                                                | Category<br><b>□ Item Strain</b>    |
| Tag                                                     | : Src. P.B.<br>: Src. Pkg's<br>$\vdots$<br>Category<br>Quantity<br>÷<br>P.B. No.<br>$\colon$<br>Src. H's<br>Item<br>÷                                                | Unit CBD%                           |
| Q ## 1A4FF0300000E150000000070<br>$\blacktriangleright$ | 2020-08-17-Harvest<br>Edible (weight -<br>Burnt<br>t Sort Ascending<br>1A4FF0300000E15000000069<br>25ea<br>Room B-H<br>each)<br><b>Brownies</b><br>↓ Sort Descending | □Unit CBD<br>□Unit CBD UoM          |
| Page 1<br> 4                                            | of 1<br>20<br>$\blacktriangleright$ $\blacktriangleright$ H<br>v rows per page<br><b>III</b> Columns<br>٠                                                            | Unit CBD D.                         |
|                                                         | $F$ Filter<br>$\blacktriangleright$                                                                                                    | Unit CBD D. UoM<br>Unit THC%        |
|                                                         |                                                                                                    | Unit THC                            |
|                                                         |                                                                                                    | □Unit THC UoM                       |
|                                                         | $\bullet \quad \bullet \quad \bullet \quad \bullet \quad \bullet$                                                                                                    | $\Box$ Unit THC D.                  |
|                                                         |                                                                                                    | <b>Unit THC D. UoM</b>              |
|                                                         |                                                                                                    | Unit Vol.                           |
|                                                         | $\bullet$<br>٠                                                                                                    | □Unit Volume UoM                    |
|                                                         |                                                                                                    | □Unit Wgt.                          |
|                                                         |                                                                                                    | Unit Weight UoM                     |
|                                                         |                                                                                                    | □Unit Qty.                          |
| ٠                                                       | ٠                                                                                                    | □Unit Quantity UoM                  |
|                                                         | $\bullet$<br>$\blacksquare$<br>$\bullet$                                                                                                    | <b>DQuantity</b>                    |
|                                                         | ٠                                                                                                    | $\Box$ UoM                          |
|                                                         |                                                                                                    | $\Box$ P.B.                         |
|                                                         | ٠                                                                                                    | $\neg$ P.B. No.                     |
|                                                         | $\bullet$                                                                                                    | Src.P.B.                            |

<span id="page-4-0"></span>**Figure 6: Display Source Production Batch Column on Packages Grid**

*Please feel free to contact Support a[t support@metrc.com](mailto:support@metrc.com) or 877-566-6506 with any questions.*